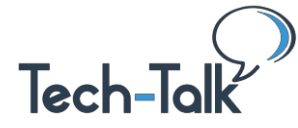

**Welcome to the Tech-Talk Database [\(www.tech-talk.com\)](https://www.tech-talk.com/).** Login in with your organization's member username and password. Enrich your skills with these essential basics and special techniques to create spreadsheets that impress others with their professional sophistication.

# **TECH-TALK DATABASE**

### **BASIC ESSENTIALS**

- 1. **RESIZE COLUMNS / ROWS –** You can drag, double-click, and do all at once. <https://www.tech-talk.com/excel-quick-column-adjustments.html>
- 2. **REPEAT HEADERS:** Use the "freeze pane" feature to see headers as you scroll around. <https://www.tech-talk.com/excel-freeze-panes.html>

#### **FORMULA TIPS**

- 3. **WHAT'S THE FORMULA?** Faster, safer way to view the formula construction. <https://www.tech-talk.com/excel-seeing-your-formula.html>
- 4. **COPYING FORMULAS:** Automate formula creation down a column in one sweep. <https://www.tech-talk.com/excel-copying-formulas.html>
- 5. **REPEAT FORMULA:** Automate formula creation down a column in one sweep. <https://www.tech-talk.com/excel-formulas-down-the-line.html>

#### **SPECIAL TRICKS**

- 6. **INDENT**: Moving text to the right so it is not close to the line. <https://www.tech-talk.com/excel-use-the-indent-feature-in-lists.html>
- 7. **BULLETS**: Three ways to use bullets within a cell. <https://www.tech-talk.com/excel-3-ways-to-add-bullets.html>
- 8. **COLOR ALTERNATE ROWS** <https://www.tech-talk.com/excel-shade-alternate-rows-automatically.html>

## **TECH-TALK DATABASE**

**For More Go to: Search, then Search by Topic, "Tech: Excel"**

9. **TEXT TO COLUMNS:** Separating a lot of text into individual columns. <https://www.tech-talk.com/excel-advanced-text-to-column-options.html>

© Shared Results International. 2019. All rights reserved. 1

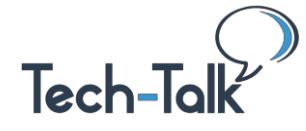

**Quick Reference Guide EXCEL**

## **TECH-TALK DATABASE**

### **CHARTS/GRAPHS**

- 10. **RECOMMENDED CHARTS**: Which type of graph should you use? <https://www.tech-talk.com/excel-recommended-charts.html>
- 11. **CREATE A CHART**: Quickly changing spreadsheets into colorful graphs. <https://www.tech-talk.com/excel-create-a-chart.html>
- 12. **RESIZING**: Getting rid of unwanted white space within a chart. <https://www.tech-talk.com/excel-resizing-charts-to-eliminate-white-space.html>
- 13. **CHANGE HOW CHART LOOKS**: You can edit the font, colors, style and more. <https://www.tech-talk.com/excel-change-how-your-chart-looks.html>
- 14. **INSERT EXCEL CHART IN WORD OR PPT DOCUMENT:** Show a picture of data analysis. <https://www.tech-talk.com/excel-insert-a-chart-into-a-document.html>

## **TECH-TALK DATABASE**

- 15. **SORT COLUMNS:** Different ways to arrange data. <https://www.tech-talk.com/excel-sorting-columns.html>
- 16. **SORT BY COLOR:** Now you can arrange data that has been color-coded. <https://www.tech-talk.com/excel-sort-by-color.html>
- 17. **SORT WITH GRAPHICS IN A CELL:** Use these special tricks so that the images sort. <https://www.tech-talk.com/excel-how-to-sort-with-graphics-in-a-cell.html>

## **TECH-TALK DATABASE**

18. **HIDE COLUMNS/ROWS**: Tucking data out-of-sight temporarily. <https://www.tech-talk.com/excel-hide-columns-and-rows.html>

## **TECH-TALK DATABASE**

19. **PIVOT TABLE**: It's easier than you think to set up auto analysis of data. <https://www.tech-talk.com/scavenger-hunts>

© Shared Results International. 2019. All rights reserved. 2